## **Installatie in ProppFrexx PMT MIDI-IO Controller**

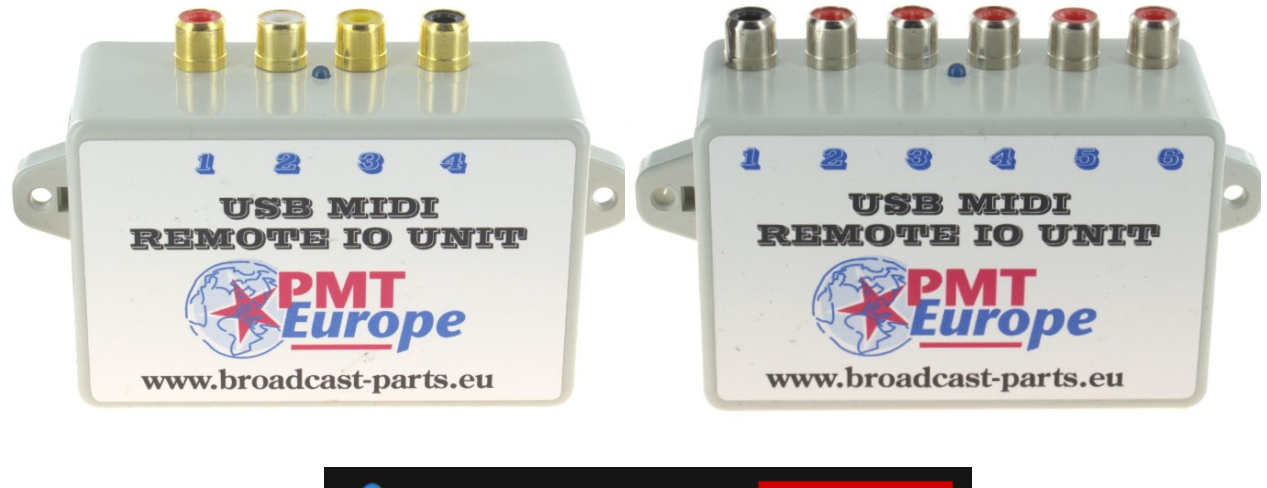

## **ProppFrexx ONAIR**

Getest met ProppFrexx versie 4.4.1.0

*Note: Deze hardware mag alleen gebruikt worden in een droge ruimte*

We gaan er vanuit dat je de basis installatie handleiding gevolgd hebt en dat de midi device netjes zijn werk doet.

De MIDI commando worden via de USB kabel naar de computer gestuurd. ProppFrexx kan deze codes gebruiken om dingen te starten of te stoppen zoals één van de drie main players.

Klik op "General Settings" in het menu

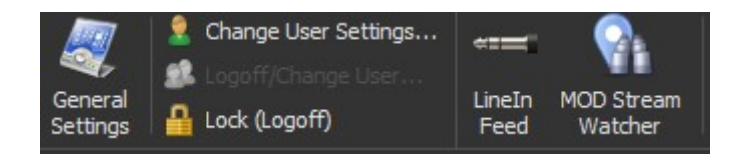

Daarna klik je op "GPIO/Remoting"

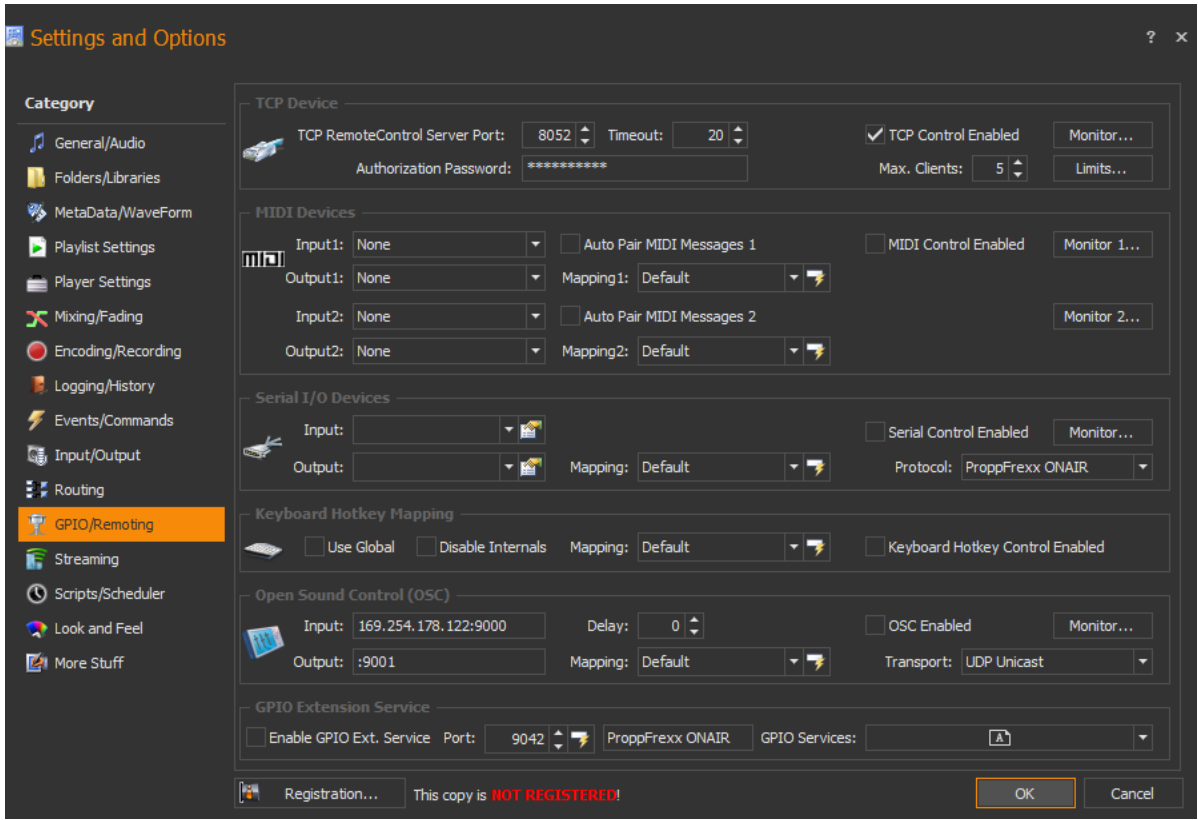

Als eerste moeten we PMT europe als MIDI device selecteren bij input 1 en input 2, daarna een een vinkje zetten bij "MIDI control Enabled"

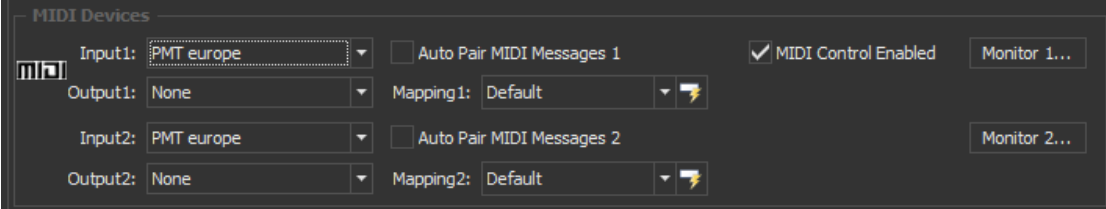

Klik daarna bij "Mapping1" op het power icoontje

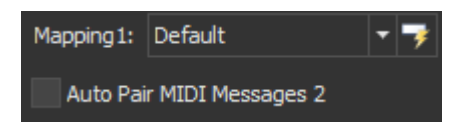

Je krijgt dan dit te zien

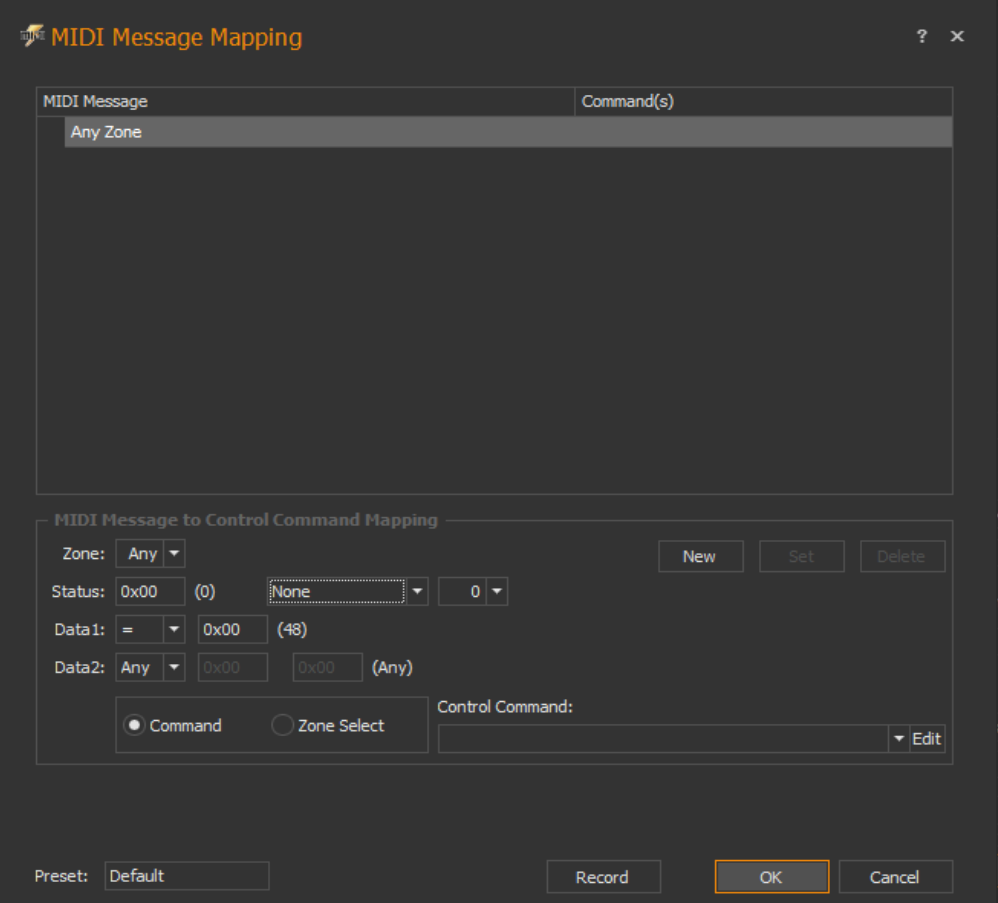

Nu kunnen we een ingang van het MIDI kastje koppelen met een opdracht van ProppFlexx.

Als eerste moeten we een een ingang van het MIDI kastje inlezen in ProppFlexx.

Druk op "Record" activeer de gewenste ingang van het MIDI kastje (in dit voorbeeld ingang 1) en druk daarna op "stop".

Je krijgt dan onderin "MSG 0x90 0x30 0xf7" te zien. Dit is het start MIDI signaal van ingang 1 van het MIDI kastje.

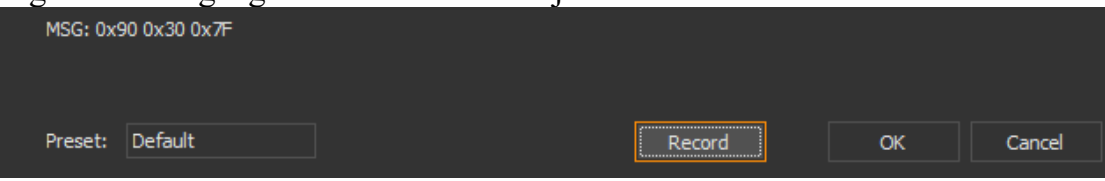

*Note: zie je hier 2 regels verschijnen gebruik dan de truc met de tulp stekker zoals beschreven in de basis handleiding. Je zien namelijk naast het start ook het stop commando (alleen bij de 6 poorts en 15 poorts verzie).*

Klik nu op "Edit" achter de "Control Command:"

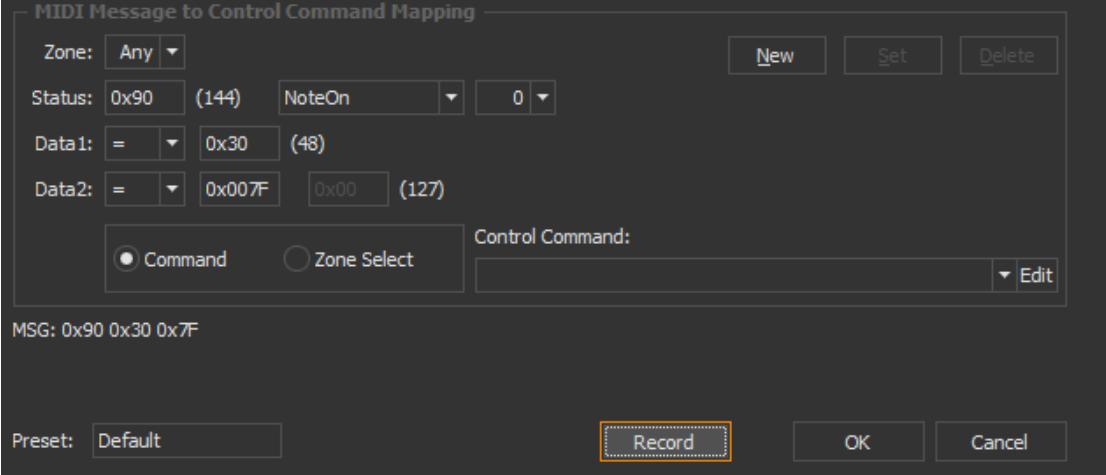

Bij "Action:"klik je op de pijl omlaag en kies je welke opdracht je wilt koppelen

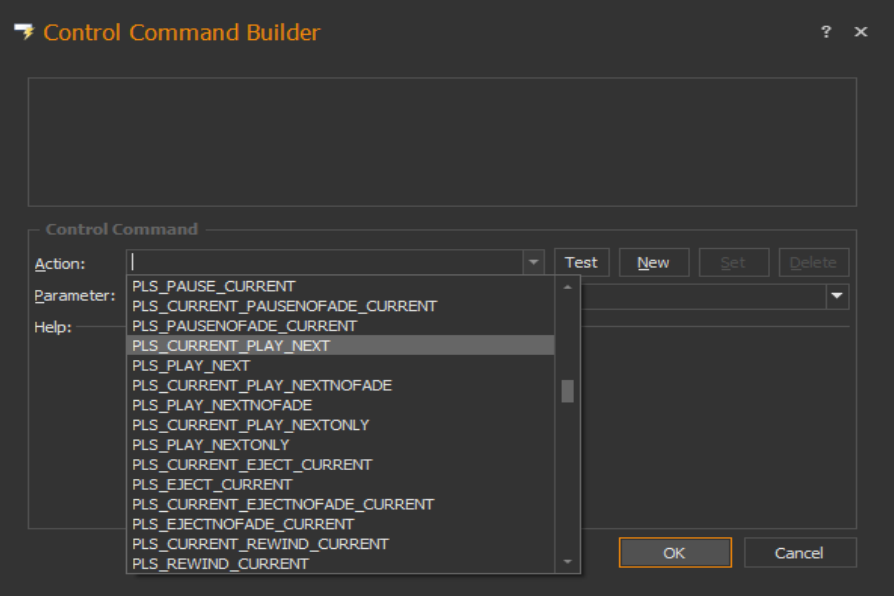

In dit voorbeeld kiezen we voor "PLS\_CURRENT\_PLAY\_NEXT" (maar er zijn veel meer mogelijkheden).

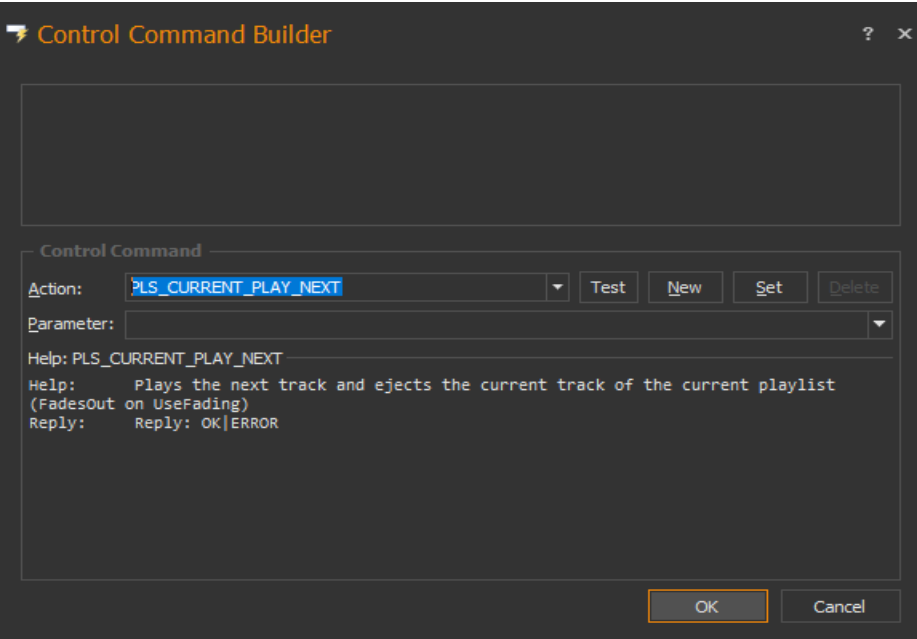

Daarna druk je op "New"

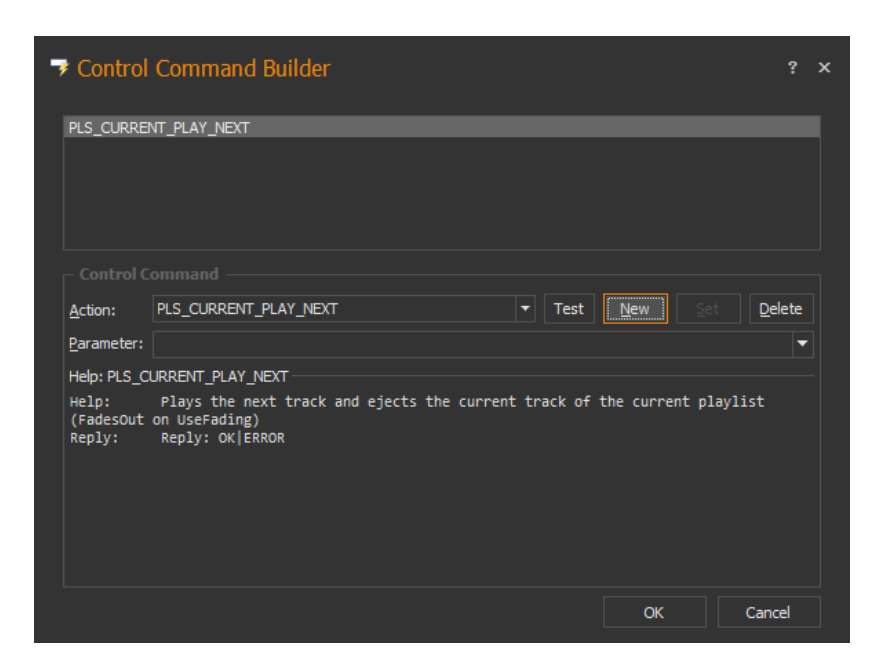

## Daarna op "OK"

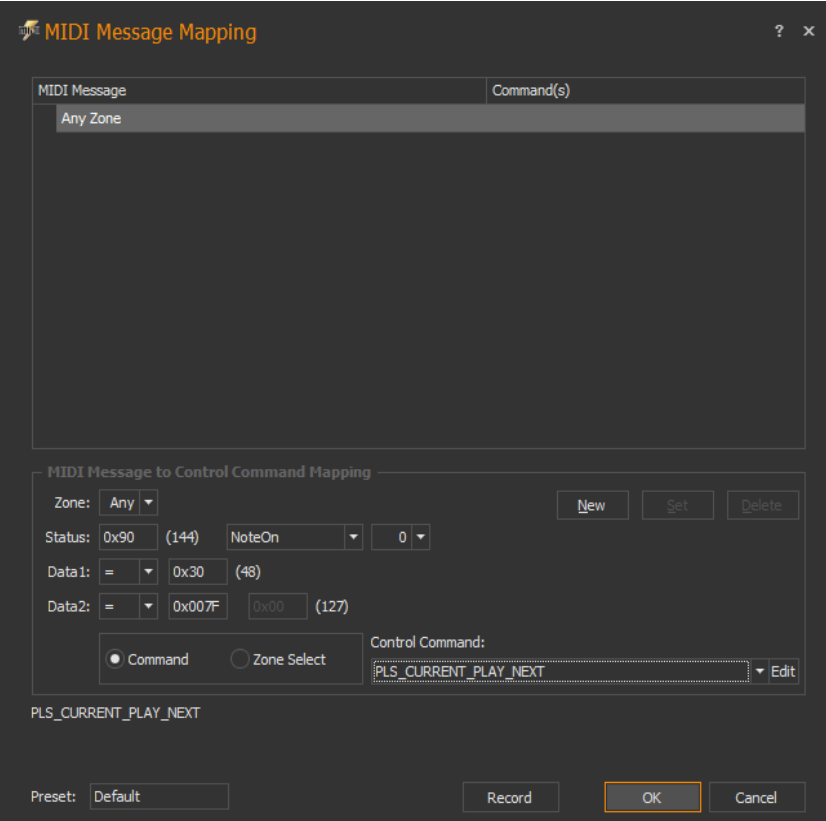

Klik nu op "New"

We zien dat het commando nu in de Mapping staat. Indien gewenst kan je de stappen herhalen om meer opdrachten te koppelen met het MIDI kastje.

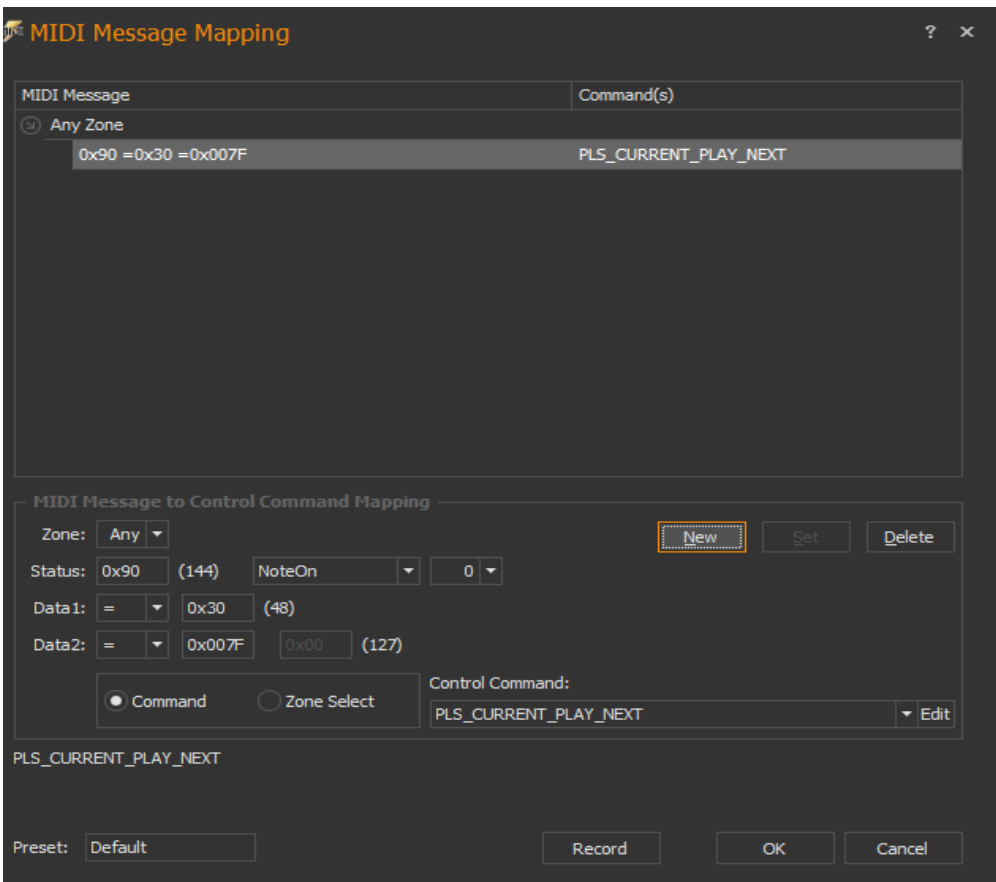

Klik op "OK" en nog een keer op "OK"

Dat is alles, het systeem werkt nu.